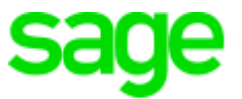

# **Sage 300 Construction and Real Estate**

# **(formerly Sage Timberline Office)**

has been retired

Version 16.1

Release Notes Yersion 16.1<br>Release Notes<br>This version of the stites

This is a publication of Sage Software, Inc.

© 2017 The Sage Group plc or its licensors. All rights reserved. Sage, Sage logos, and Sage product and service names mentioned herein are the trademarks of The Sage Group plc or its licensors. All other trademarks are the property of their respective owners.

Sage End User License Agreement: [http://na.sage.com/sage-na/](http://na.sage.com/sage-na/eula) eula

Version 16.1 Rev 8

Last updated: Tuesday, December 12, 2017

## **Table of Contents**

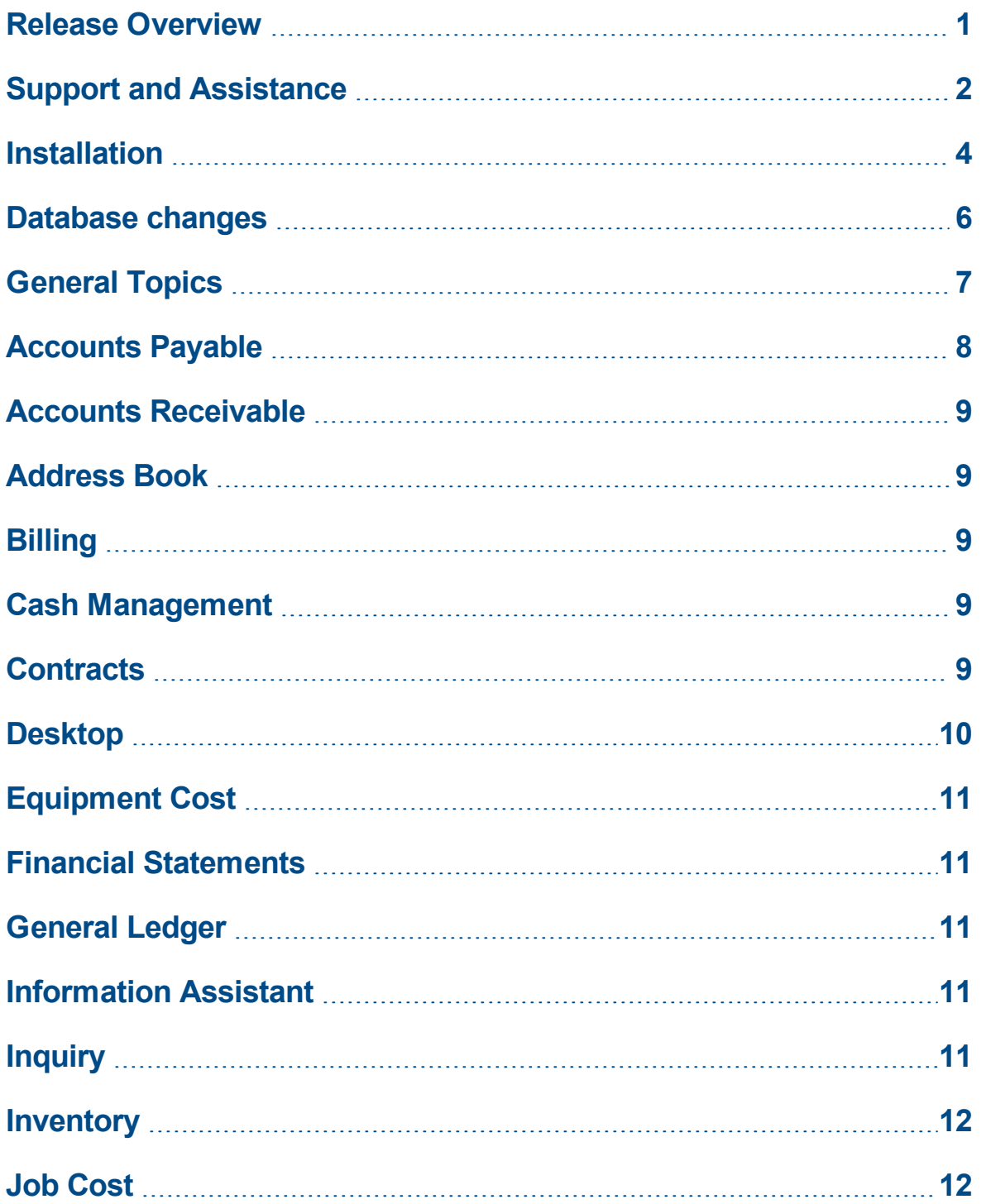

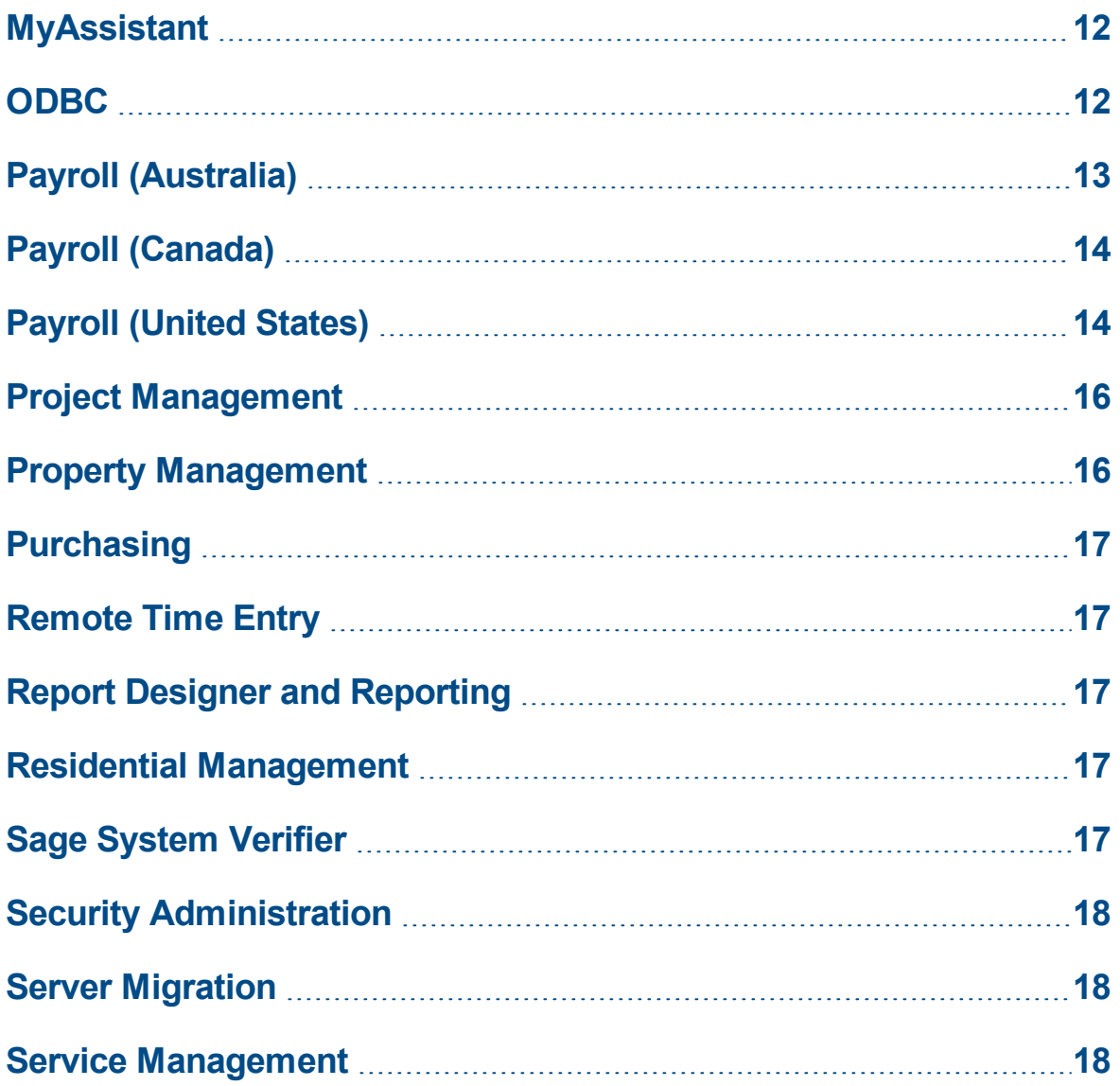

## <span id="page-4-0"></span>**Release Overview**

### **About this document**

This document contains information about the current release of Sage 300 Construction and Real Estate. Each Sage 300 Construction and Real Estate application is described in a separate section, which includes information about new features and enhancements for the release, resolved issues, and any known issues.

In addition to reading this document, read the supporting documentation before you install. See "Supporting [documentation"](#page-5-1) (the next section).

### **About this release**

The 16.1 release of Sage 300 Construction and Real Estate includes enhancements and software fixes. Highlights of this release are listed in the following table.

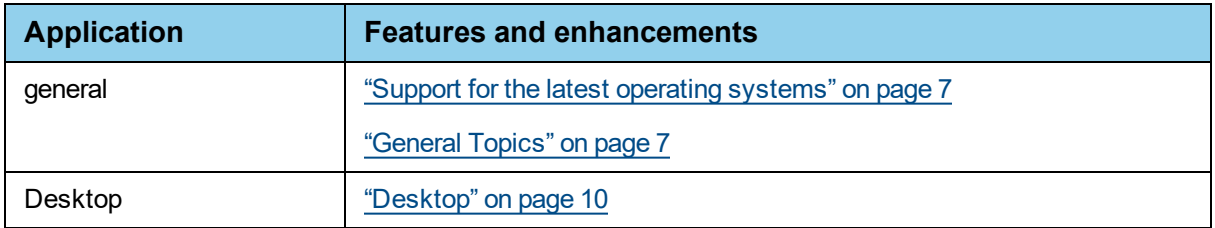

You can also view the Release [Highlights](https://support.na.sage.com/selfservice/viewdocument.do?externalID=78397) video to learn more about the new features and enhancements. View the 2017 [Year-end](https://support.na.sage.com/selfservice/viewdocument.do?externalID=87707) software release video to learn about enhancements for year-end processing.

The new features are listed in the following table.

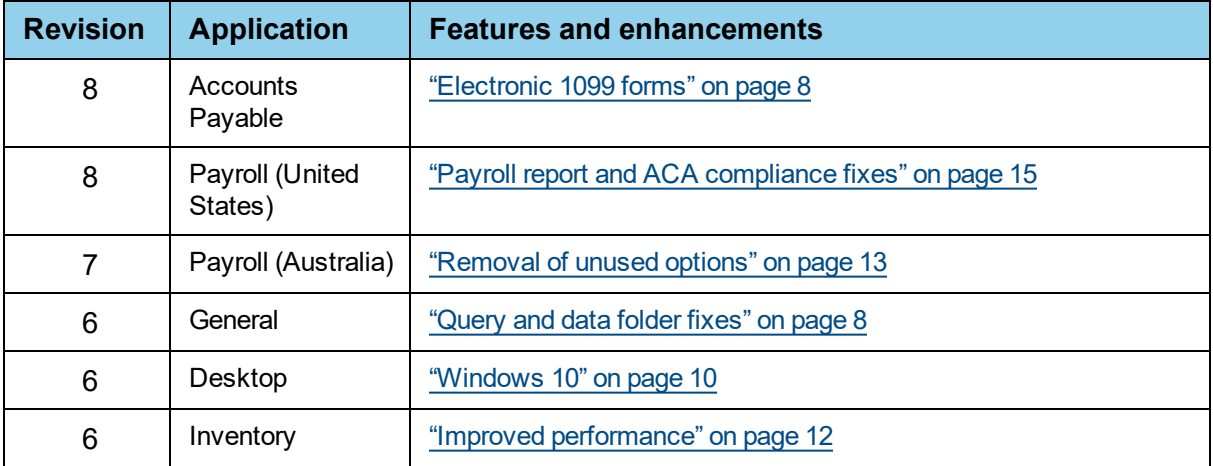

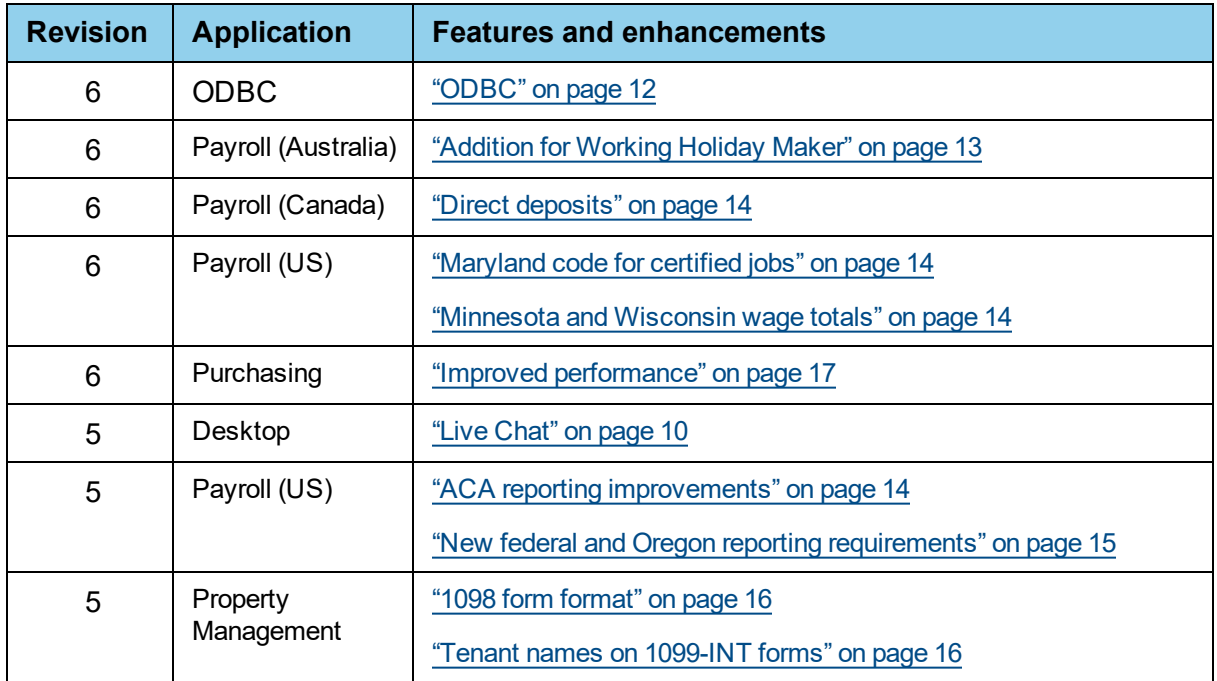

**Important!** We recommend that you install 16.1 Rev 8 because it includes the 2017 year-end enhancements.

## <span id="page-5-0"></span>**Support and Assistance**

### <span id="page-5-1"></span>**Supporting documentation**

In addition to reading this document, read the following supporting documentation before you install:

- **n** The *[Important](http://cdn.na.sage.com/Docs/en/customer/300cre/16_1/open/161IMPORTANT.pdf)* document contains critical and late-breaking topics.
- <sup>n</sup> The *[Installation](http://cdn.na.sage.com/Docs/en/customer/300cre/16_1/open/Acct_Est_DM_Checklist.pdf) Checklist* contains a brief description of the steps involved in upgrading your software.
- <sup>n</sup> The *[User's](http://cdn.na.sage.com/Docs/en/customer/300cre/16_1/open/UserGuide.pdf) Guide* contains installation steps for Sage 300 Construction and Real Estate and Sage Estimating.

You can access a complete library of supported product [documents.](http://cdn.na.sage.com/Docs/en/customer/300cre/Documentation.htm)

### **Online help**

Each Sage 300 Construction and Real Estate application includes online help, which provides information about procedures as well as items in the windows.

To access the help in the software:

- $\bullet$  In a window, click the [Help] button, click  $\bullet$  (the help icon button), or press **F1** to display the help topic for that window.
- <sup>l</sup> In an application, select **Help > Help Topics**.
- <sup>l</sup> In the Desktop, select **Help > Application Help**, and then choose the desired application.

To aid you in finding information, the online help for each application includes the following tabs:

- **Contents** tab with an outline of the help with links to the help topics.
- **Index** tab with keywords that link to help topics related to that keyword.
- **Search tab, where you can type text and click [Search] to locate that text in the help topics.**

### **Training**

Sage University offers live and recorded online training sessions to help you get the most out of your software. To access Sage University, either:

- <sup>l</sup> From an application, select **Help > Web Resources > Sage University**.
- <sup>l</sup> From Desktop, select **Tasks > Sage 300 Construction and Real Estate > Web Resources > Sage University**.
- From your browser, visit <http://www.sagesoftwareuniversity.com/>.

Contact your business partner for local training.

### **Technical assistance**

When you need assistance, refer to the How do I get technical support for Sage 300 [Construction](https://support.na.sage.com/selfservice/viewdocument.do?externalId=17540) and Real [Estate?](https://support.na.sage.com/selfservice/viewdocument.do?externalId=17540) article to determine which service works best for you.

### <span id="page-7-0"></span>**Installation**

Before you install this version, review the **Install Sage 300 Construction and Real Estate** chapter in the *[User's](http://cdn.na.sage.com/Docs/en/customer/300cre/16_1/open/UserGuide.pdf) Guide*, which provides step-by-step instructions.

The installer detects old operating systems (including Windows XP, Windows Vista, Windows Server 2003, and Windows Server 2008 R1) and will prevent the installation of Sage 300 Construction and Real Estate. For a complete list of supported operating systems, see the System [Requirements](https://support.na.sage.com/selfservice/viewdocument.do?externalId=75819) article in the Sage [Knowledgebase](https://support.na.sage.com/selfservice/viewdocument.do?externalId=75819).

Sage 300 Construction and Real Estate version 16.1 includes installation of Pervasive 12. Your server and workstations must have Internet access to install and use this software.

When you launch the workstation install, there may be a delay as the installer verifies the system components. If Windows had pending updates or components were missing, the workstation may reboot during the installation.

**Caution! Residential Management** - **There is no 16.1 version of Residential Management. DO NOT install the 16.1 version of Accounting if you use Residential Management.**

**Tip:** If you are planning to run Sage 300 Construction and Real Estate on new hardware, use the Server Migration tool. See chapter 5 of the *User's Guide* for instructions.

### **Installation paths**

If you are on version 16.1 Rev 4 or earlier, you can install 16.1 Rev 6 by selecting [**Upgrade or Reinstall**] in the install program.

If you are on version 14.1 or 15.1, you can upgrade directly to version 16.1..

If you are on version 13.1, we recommend that you first upgrade to version 14.1 and upgrade your data (including Inventory, Purchasing, and Service Management data) before upgrading to version 16.1.

If you are on a version that is earlier than 13.1, we recommend that you contact your Business Partner for assistance.

**Important!** If you also use Document Management or Sage Estimating, you must upgrade both products to the same version. For more information, see the **Upgrade paths** section in **Chapter 1** of the *[User's](http://cdn.na.sage.com/Docs/en/customer/300cre/16_1/open/UserGuide.pdf) Guide*.

### **Installation notes**

**Important!** If you use third-party products that integrate with Sage 300 Construction and Real Estate, check with your software vendor prior to upgrading to ensure their product is fully compatible with this release. We **do not** support rolling Sage 300 Construction and Real Estate back to a previous version and **do not** recommend it.

- <sup>n</sup> **Crystal Reports designs** The 14.1 release included changes to Crystal Reports. If you create a new custom Crystal Reports design, run the Upgrade Crystal Reports Tool to upgrade the design. The tool is in the **Sage Administration** program group. Right-click **Upgrade Crystal Reports**, and then select Run as administrator. For more information, click  $\bullet$  (the help button) in the tool's window.
- **Document Management** During the Accounting installation, AP invoice batches that are in the Document Management Scan queue will be locked. These batches are then automatically moved from the Scan queue to DocuVault during the installation of DocuVault 16.1. If you want to send these batches to an Inbox prior to the upgrade, you must complete that action *before* installing Sage 300 Construction and Real Estate.
- <sup>n</sup> **Document Management** The 15.1 release of Document Management included changes to DocuVault indexes, which may take a long time to complete. If you are upgrading from a version prior to 15.1, we recommend that you plan the timing of your upgrades so they will complete during non-work hours.
- **Estimating** If you use Sage Estimating, you must install Sage Estimating 16.1 Rev 6 *after* installing Sage 300 Construction and Real Estate Accounting 16.1 Rev 6.

### **Known issues**

#### **Estimating using the sample address book**

If you used the sample address book that comes with Sage 300 Construction and Real Estate and added your contacts to it, you may have a problem opening the address book after upgrading to version 17.1. See Knowledgebase article 85407 for more information.

#### **Service Management upgrade**

If you use Sage Service Operations and Service Management, you may see a pop up message for each table where duplicate records are found during the upgrade. Just click [**OK**] to continue.

### **Resolved issues**

#### **Pervasive setting**

During Accounting client installation, the Pervasive client cache setting is now enabled by default.

### <span id="page-9-0"></span>**Database changes**

As with any release, database changes in Sage 300 Construction and Real Estate applications may affect your custom report designs or custom third-party applications. Contact your authorized business partner to discuss any issues relating to custom reports or third-party applications.

To view fields contained in new records:

- <sup>n</sup> In Report Designer, view the Available Fields report (by selecting **Tools > Available Fields**).
- n In Crystal Reports Designer, open an existing report, specify the data source location, add new or modified records, and view the fields through Field Explorer. For more information about this procedure, refer to the **Crystal Reports** chapter of the *User's Guide*.

## <span id="page-10-0"></span>**General Topics**

### **New features and enhancements**

#### <span id="page-10-1"></span>**Support for the latest operating systems**

This release of Sage 300 Construction and Real Estate is supported on the following:

- Server operating systems: Windows Server 2008 R2, Windows Server 2012 R1, and Windows Server 2012 R2.
- Client operating systems: Window 7, Windows 8.1, Windows 10.

**Note:** Sage 300 Construction and Real Estate is no longer supported on Windows XP, Windows Vista, Windows Server 2003, or Windows Server 2008 R1 operating systems, due to changes in Microsoft support for these old operating systems

This release includes the following upgrades:

- Simba ODBC driver upgrade to version 10.
- Actian Pervasive upgrade to version 12, which resolves a series of compatibility issues with Microsoft updates.
- .NET upgrade to version 4.5.2.
- Office Connector to 2455 (in 16.1 Rev 5)

**Important!** 16.1 Rev 5 includes improvements to the Simba driver that provide compatibility with OfficeConnector, Paperless, and MyAssistant. 16.1 Rev 5 also includes an updated version of Office Connector. These are also included in Rev 6.

### **Important notes**

#### **Remote print**

If you plan to use the remote print feature, you need to change the logon account for the Sage Remote Print service on the server to one that has network permissions to print to the printers; the default Local System account may not work.

### **Resolved issues**

#### **Crystal Reports improvements**

When you preview a Crystal Report and click the **Email** icon, you can now use the mouse as well as the keyboard to interact with the email window.

When you select a Crystal Report from the **Reports** menu in an application, the **Print Selection** window displays more quickly.

### **Resolved issues in 16.1 Rev 6**

#### <span id="page-11-2"></span>**Query and data folder fixes**

The following issues were resolved:

- Repeated queries will now show the correct results instead of an error or result of a previous query.
- When using Get MSQuery in Excel, the auto join of fields from two or more tables now works.
- When a data folder is specified in a SQL statement, it is now being used instead of the data folder from the connection string.

## <span id="page-11-0"></span>**Accounts Payable**

### **Enhancements in 16.1 Rev 8**

#### <span id="page-11-1"></span>**Electronic 1099 forms**

You can now designate which vendors in Accounts Payable will receive electronic 1099 forms (instead of printed forms). On the **1099 Settings** tab of the **Vendor Setup** window, select the **Electronic 1099** check box and enter the email address where the vendor will receive notification of the electronic 1099 form.

### **Resolved issues**

#### **Lien waivers**

You can now successfully send an email with a lien waiver to the vendor from the **Lien Waivers** tab of the **Subcontractor Compliance Management** window within Accounts Payable (using **Tasks > Subcontractor Compliance Management**).

## <span id="page-12-0"></span>**Accounts Receivable**

There were no major updates to Accounts Receivable for this release.

## <span id="page-12-1"></span>**Address Book**

There were no major updates to Address Book for this release.

## <span id="page-12-2"></span>**Billing**

There were no major updates to Billing for this release.

## <span id="page-12-3"></span>**Cash Management**

There were no major updates to Cash Management for this release.

### <span id="page-12-4"></span>**Contracts**

There were no major updates to Contracts for this release.

## <span id="page-13-0"></span>**Desktop**

### **New features and enhancements**

#### **Updated Desktop**

This release includes a modernized Desktop. You can use the Desktop to access:

- Your Sage 300 Construction and Real Estate application tasks, reports, and inquiries.
- Other Sage applications that integrate with Sage 300 Construction and Real Estate.
- Web pages that you access for information while performing your job.
- Favorite items (tasks, files, and web links) that you want to access frequently.

View the [Desktop](https://support.na.sage.com/selfservice/viewdocument.do?externalID=75136) First Look video for an overview. For information about using the new Desktop, select **Help > Help Topics** in the Desktop menu to view the online Help.

If you customized your Desktop in a prior version, you can select and upgrade that desktop file. Before installing 16.1, make a note of the location of your existing desktop configuration. After installing 16.1, open Desktop, select **Options > Open Configuration**, locate the older desktop file (which has a dsk extension), and click [**Open**]. The older desktop file will then be automatically upgraded. If you want to use this configuration whenever you open desktop, select **Options > Desktop Settings**, click [**Current**] (to select the old configuration that you just upgraded), and then click [**Save**]. For more information, refer to Knowledgebase articles 18289 and 77229.

#### **About TS-Main**

Because you can quickly access applications from Sage Desktop, you no longer need to access them through TS-Main. You can even launch a particular application task from Desktop. All existing shortcuts for TS-Main now launch Desktop; TS-Main has been removed from the Windows Start menu. If you need to use TS-Main for other activities, you can access it from the applications list in Desktop.

### **Enhancements in 16.1 Rev 5**

#### <span id="page-13-2"></span>**Live Chat**

For ease of access, the **Live Chat** link is now visible in Desktop to the right of the **Help** menu.

### **Resolved issues in 16.1 Rev 6**

#### <span id="page-13-1"></span>**Windows 10**

When you run Desktop on certain Windows 10 machines, you no longer get a message to close and reopen Desktop.

## <span id="page-14-0"></span>**Equipment Cost**

There were no major updates to Equipment Cost for this release.

## <span id="page-14-1"></span>**Financial Statements**

There were no major updates to Financial Statements for this release.

## <span id="page-14-2"></span>**General Ledger**

There were no major updates to General Ledger for this release.

## <span id="page-14-3"></span>**Information Assistant**

There were no major updates to Information Assistant for this release.

## <span id="page-14-4"></span>**Inquiry**

There were no major updates to Inquiry for this release.

## <span id="page-15-0"></span>**Inventory**

### **Resolved issues**

#### **Data folders**

If you use more than one company data folder and change the current company, client workstations now properly switch to the current company folder—and show its accounting data for Purchasing and Inventory.

### **Resolved issues in 16.1 Rev 6**

#### <span id="page-15-4"></span>**Improved performance**

When opening print previews and printing reports, the system no longer creates multiple instances of the Sage.CRE.CoreProxy.exe.

## <span id="page-15-1"></span>**Job Cost**

There were no major updates to Job Cost for this release.

## <span id="page-15-2"></span>**MyAssistant**

For information about changes to MyAssistant, see the *[MyAssistant](http://cdn.na.sage.com/Docs/en/customer/300cre/16_1/open/MyAssistantReleaseNotes161.pdf) Version 16.1 Release Notes*.

## <span id="page-15-3"></span>**ODBC**

The Simba ODBC driver was updated to the latest version (version 10). This version is now used by programs and reporting tools that use ODBC to extract Sage 300 Construction and Real Estate and Sage Estimating (Pervasive) data. Most reports now run faster; some complex reports run significantly faster.

For more information about using the ODBC driver, see the **Sage 300 Construction and Real Estate ODBC** chapter of the *User's Guide*.

### **Resolved issues in 16.1 Rev 6**

#### **ODBC fixes**

The following issues were resolved:

- If you use Sage Paperless, you will no longer get "Out of Memory" errors, even after an extended period of time.
- When you use Sage Paperless or Timberscan, the file links for attachments no longer cause a problem.
- When using ODBC to update date fields to NULL, the dates are now updated correctly instead of using 1/1/1900.

## <span id="page-16-0"></span>**Payroll (Australia)**

### **Enhancements in 16.1 Rev 7**

#### <span id="page-16-1"></span>**Removal of unused options**

Because they are no longer used, the **ATO registered?** and **FBT exempt** check boxes were removed from the **Print Payment Summary Forms - Magnetic Media Options** window.

### **Enhancements in 16.1 Rev 6**

#### <span id="page-16-2"></span>**Addition for Working Holiday Maker**

Two new tax tables were added for employees with the "Working Holiday Maker" tax status.

## <span id="page-17-0"></span>**Payroll (Canada)**

### <span id="page-17-2"></span>**Resolved issues in 16.1 Rev 6**

#### **Direct deposits**

When selecting **Generate Direct Deposit**, you no longer get a message to initialize the PRCanadianEFT interface.

## <span id="page-17-1"></span>**Payroll (United States)**

### **Enhancements in 16.1 Rev 6**

#### <span id="page-17-3"></span>**Maryland code for certified jobs**

For Maryland payroll, the "worker job code ID" can be entered for **Misc tax code 3** (in the **Employee Setup - State** window) for employees who work on certified jobs. This ID is used in the *Maryland Department of Labor Certified Payroll Report*.

#### <span id="page-17-4"></span>**Minnesota and Wisconsin wage totals**

All wages earned by residents of Minnesota and Wisconsin (no matter where the work was performed) are included in their state taxable income.

### **Enhancements in 16.1 Rev 5**

#### <span id="page-17-5"></span>**ACA reporting improvements**

The following changes were made to improve reporting for the Affordable Care Act (ACA):

- If you entered information about individuals covered by your self-insured health plan in 2015, when you initially select 2016, the program automatically includes those individuals in the **Affordable Care Act Compliance Details** window—so you don't have to enter this information again. If an individual is no longer covered, click the **Remove** button at the end of the row with that individual's name.
- If you track employee hours per day and create daily distribution records for your part-time employees (who have an ACA exemption status of **Non-exempt**), you can click [**Use Time Entries**] in the **Affordable Care Act Compliance** window. The time entries are then used to calculate their total hours for each month, and thus better calculate the number of full-time equivalent employees.
- You can now select two new ACA coverage codes (1J and 1K), which were added by the IRS.

#### <span id="page-18-1"></span>**New federal and Oregon reporting requirements**

The reports folder contains the new PR Wage Statement Supplement report. If you plan to use this report, you can add it to the **Reports** menu. Run the report after printing checks, but before posting the checks. This report addresses the following reporting requirements for 2017:

- Federal: When employees work overtime on certified jobs, the report breaks out the overtime hours by week.
- <sup>l</sup> **Oregon:** To accommodate the new requirements, **Pay Basis** was added to the **Pay Group Setup** window to specify how employees in the group are paid (on salary, on commission, by hour, by shift, by day, by week, or by piece). The pay basis ("Paid By") is shown in the upper-left corner of the report. The State Employer Identification number of all employers that the employee worked for is shown on the right side of the report. See [Knowledgebase](https://support.na.sage.com/selfservice/viewdocument.do?externalID=78704) article 78704 for more information.

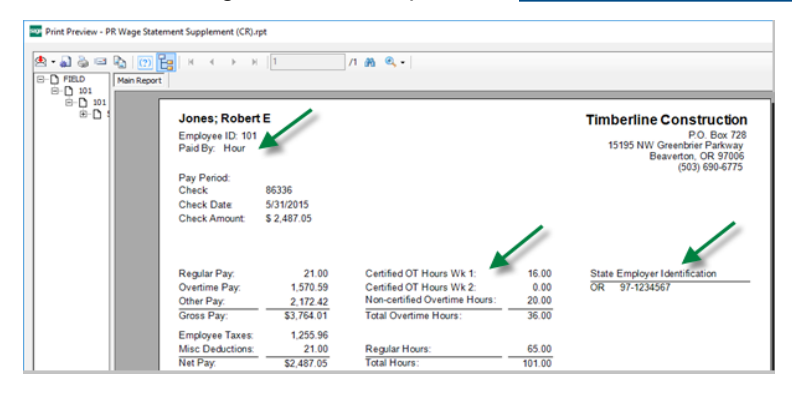

### **Fixes in 16.1 Rev 8**

#### <span id="page-18-0"></span>**Payroll report and ACA compliance fixes**

- The New Jersey NJ-927/WR-30 report now shows the Total FLI contributions.
- The Pennsylvania certified payroll report now shows the hourly fringe benefit amount.
- Certified reports generated using Aatrix now exclude Daily Distributions associated with time entries that are not marked certified.
- <sup>l</sup> When clicking [**Use Daily Distributions**] in the **Affordable Care Act Compliance** window, the correct hours now show for all months.

## <span id="page-19-0"></span>**Project Management**

There were no major updates to Project Management for this release.

### **Resolved issues**

#### **Field reports**

You can now successfully print a field report that you opened within Project Management (using **Documents > Field Reports**).

#### **Lien waivers**

You can now successfully send an email with a lien waiver to the vendor from the **Lien Waivers** tab of the **Subcontractor Compliance Management** window within Project Management (using **Contract Control > Subcontractor Compliance Management**).

## <span id="page-19-1"></span>**Property Management**

### **Enhancements in 16.1 Rev 5**

#### <span id="page-19-2"></span>**1098 form format**

The 1098 forms for 2016 print with two copies per page (per new IRS requirements) instead of three.

**Note:** We recommend that you test the alignment on your printer before printing all of the forms. You may need to adjust the margins; in the **1098-Mortgage Interest - Print Selection** window, click [**Page Setup**] and change the margins if needed.

#### <span id="page-19-3"></span>**Tenant names on 1099-INT forms**

The tenant name for the Property Management 1099-INT form is now using the **Tax Name** from the **General-Controls** tab of the **Tenants** window (instead of the **Name**). When **Tax Name** is entered as LASTNAME;FIRSTNAME (with a semicolon), it now prints correctly as FIRSTNAME LASTNAME on the form.

## <span id="page-20-0"></span>**Purchasing**

### **Resolved issues**

#### **Data folders**

If you use more than one company data folder and change the current company, client workstations now properly switch to the current company folder—and show its accounting data for Purchasing and Inventory.

### **Resolved issues in 16.1 Rev 6**

#### <span id="page-20-5"></span>**Improved performance**

When opening print previews and printing reports, the system no longer creates multiple instances of the Sage.CRE.CoreProxy.exe.

## <span id="page-20-1"></span>**Remote Time Entry**

There were no major updates to Remote Time Entry for this release.

## <span id="page-20-2"></span>**Report Designer and Reporting**

<span id="page-20-3"></span>There were no major updates to Report Designer for this release.

## **Residential Management**

**Caution! There is no 16.1 version of Residential Management. DO NOT install the 16.1 version of Accounting if you use Residential Management.**

## <span id="page-20-4"></span>**Sage System Verifier**

There were no major updates to Sage System Verifier for this release.

## <span id="page-21-0"></span>**Security Administration**

There were no major updates to Security Administration for this release.

## <span id="page-21-1"></span>**Server Migration**

There were no major updates to Server Migration for this release.

## <span id="page-21-2"></span>**Service Management**

There were no major updates to Service Management for this release.